## **9.2.1 Хичээлийн дүн нэмэх**

## **9.2.1 Хичээлийн дүн бүртгэх /хичээлээр/ дараалал**

Хичээлийн дүн бүртгэхийн тулд эхлээд дараах алхмыг хийж байж дүнг нь бүртгэх боломжтой.

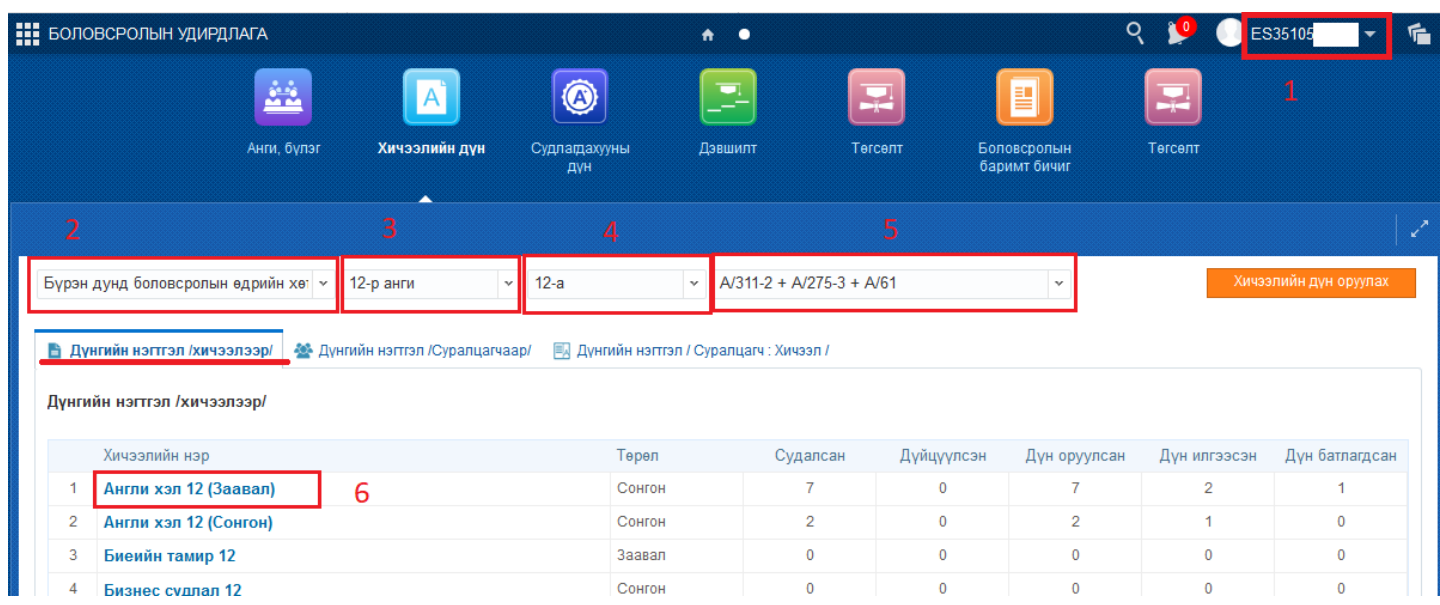

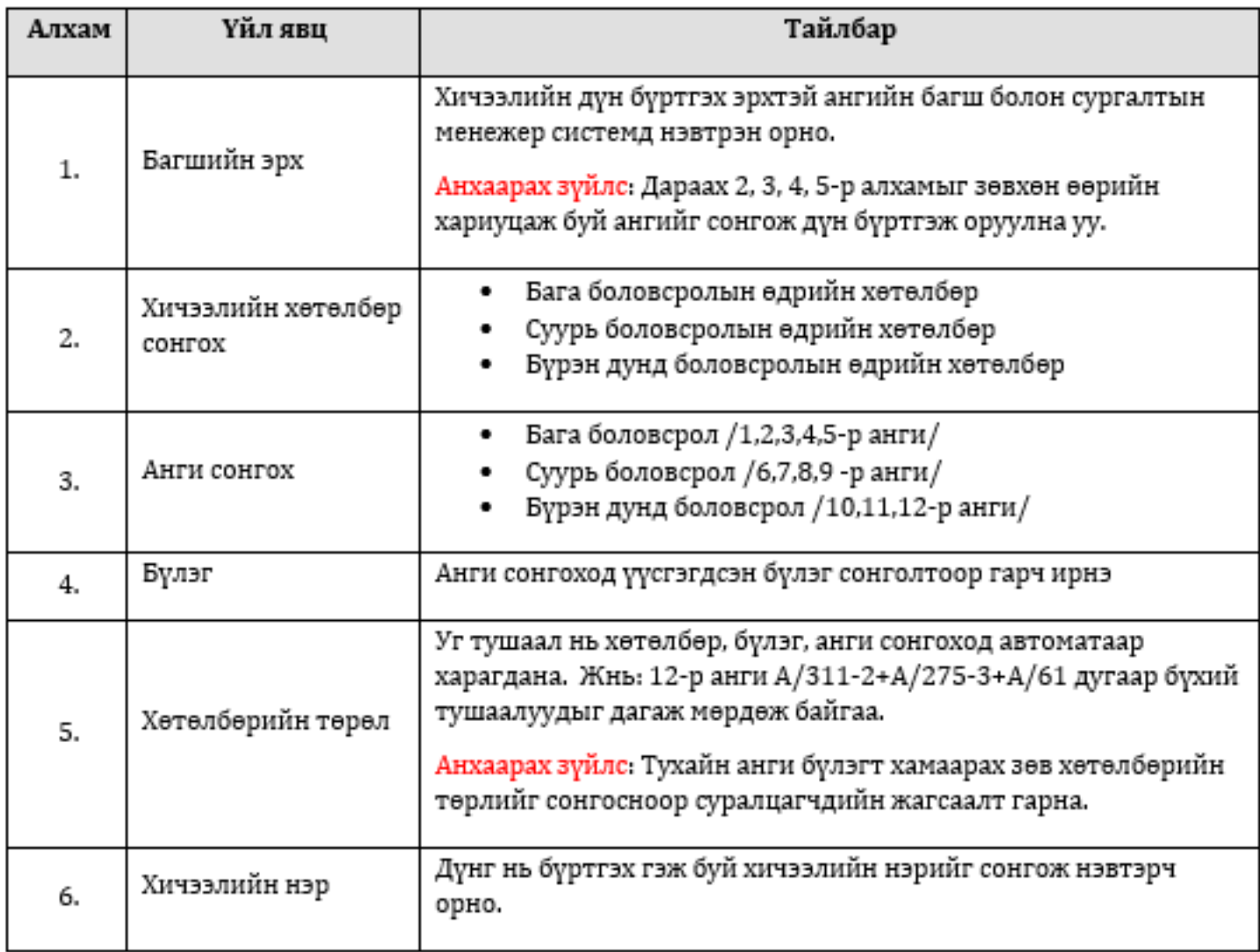

## **2.2.1 Хичээлийн дүн бүртгэх**

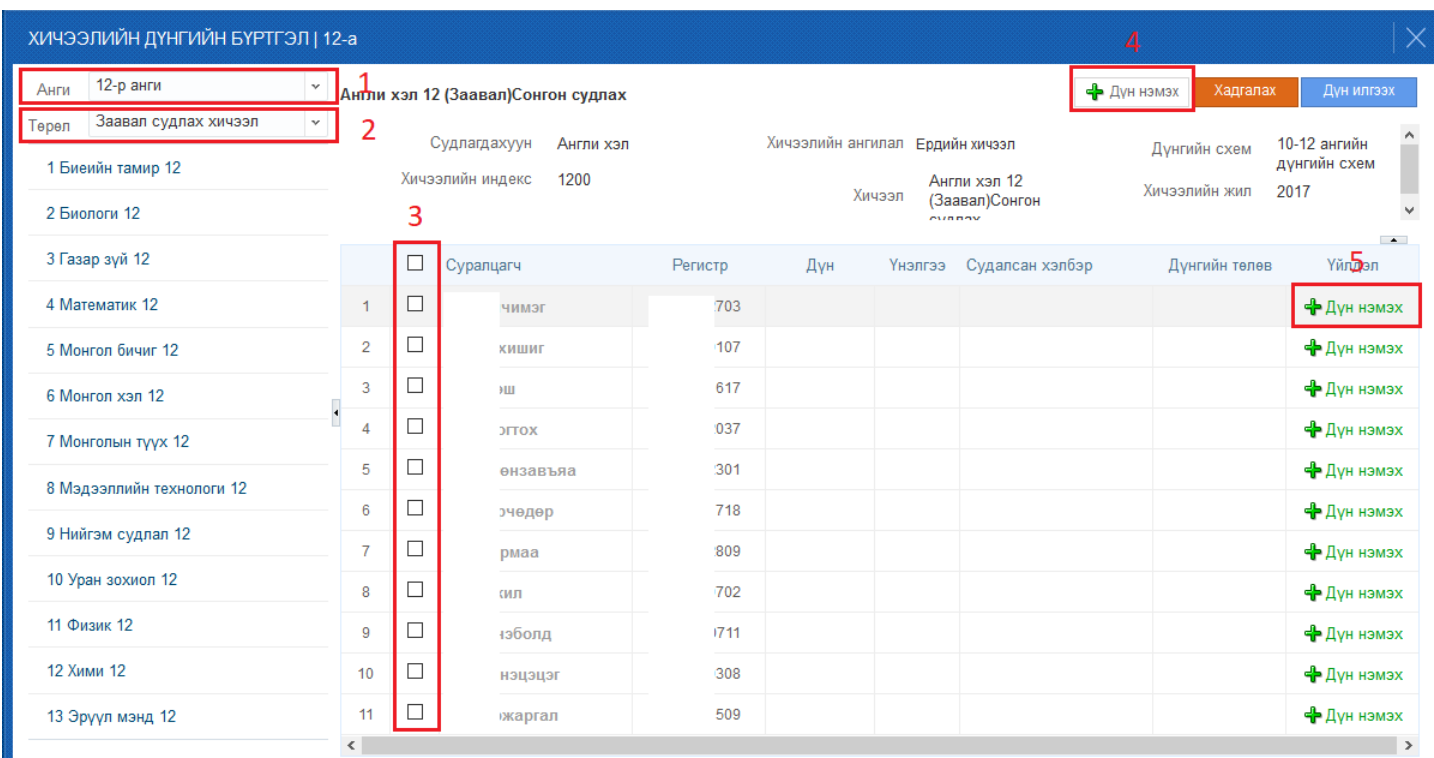

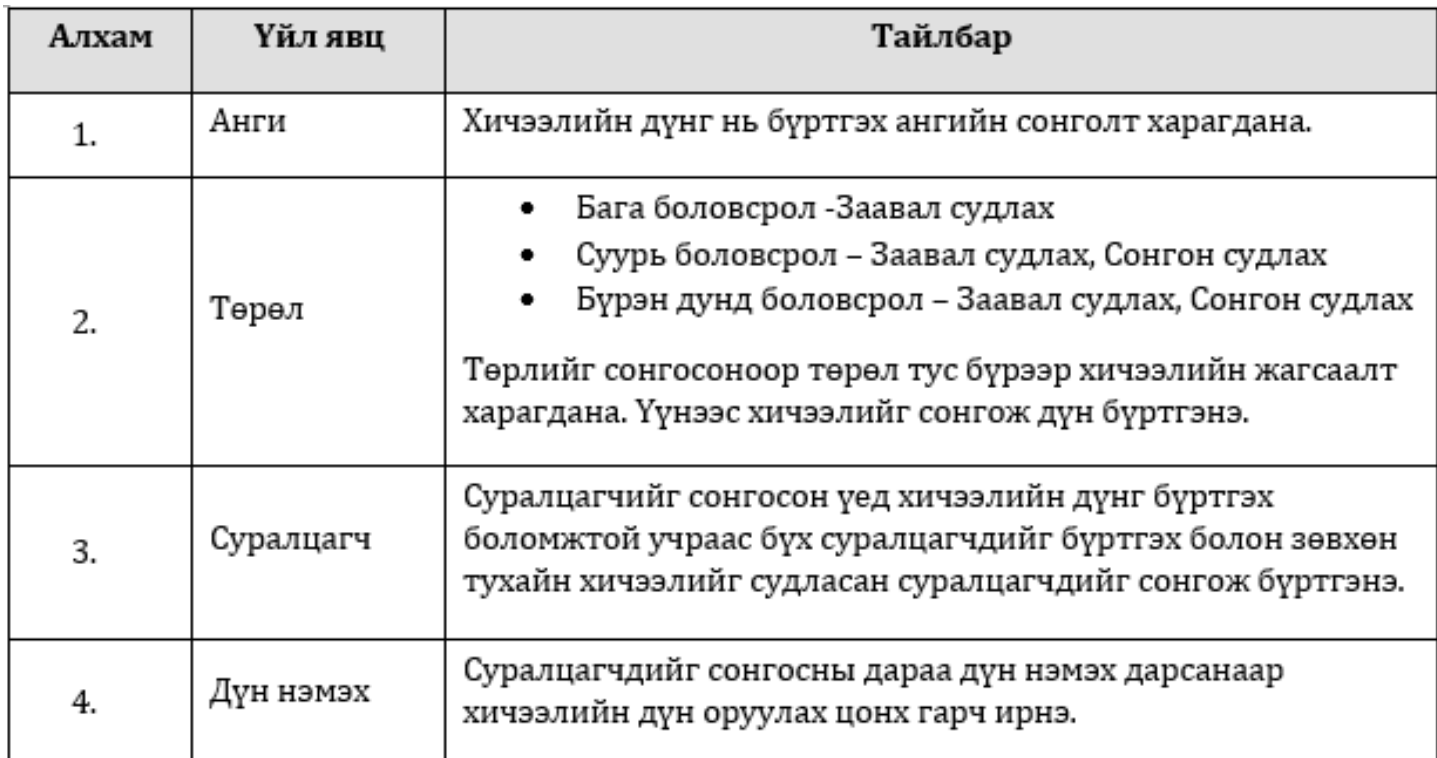

*Бүрэн дунд боловсролын түвшинд дүнг оруулахдаа Сонгон судлах хичээл төрлийг сонгосон үед тухайн түвшний сонгон үзэх шаардлагатай заавал төрлийн хичээлүүд харагдана.*

## **2.2.2 Хичээлийн дүн хадгалах/ Дүн илгээх/**

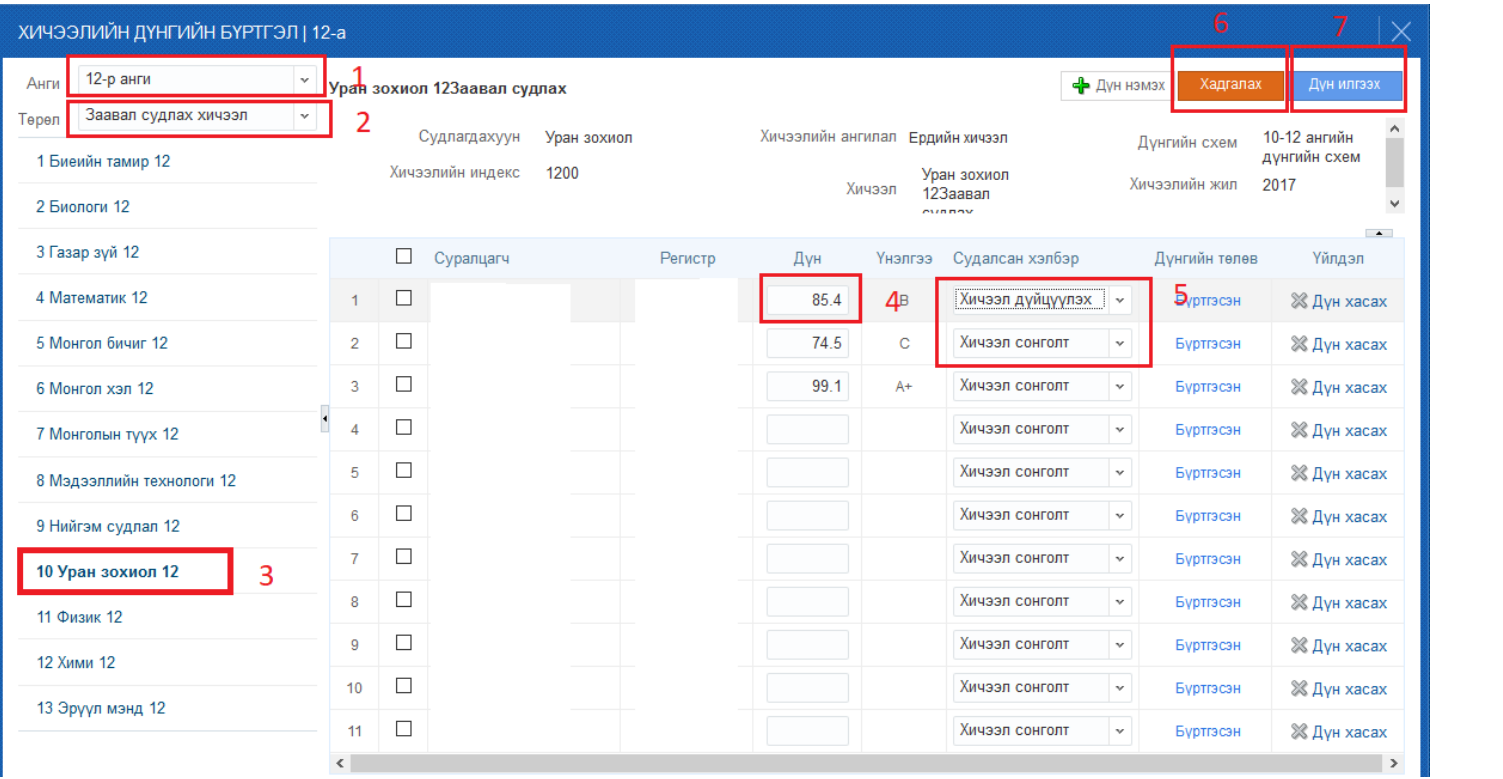

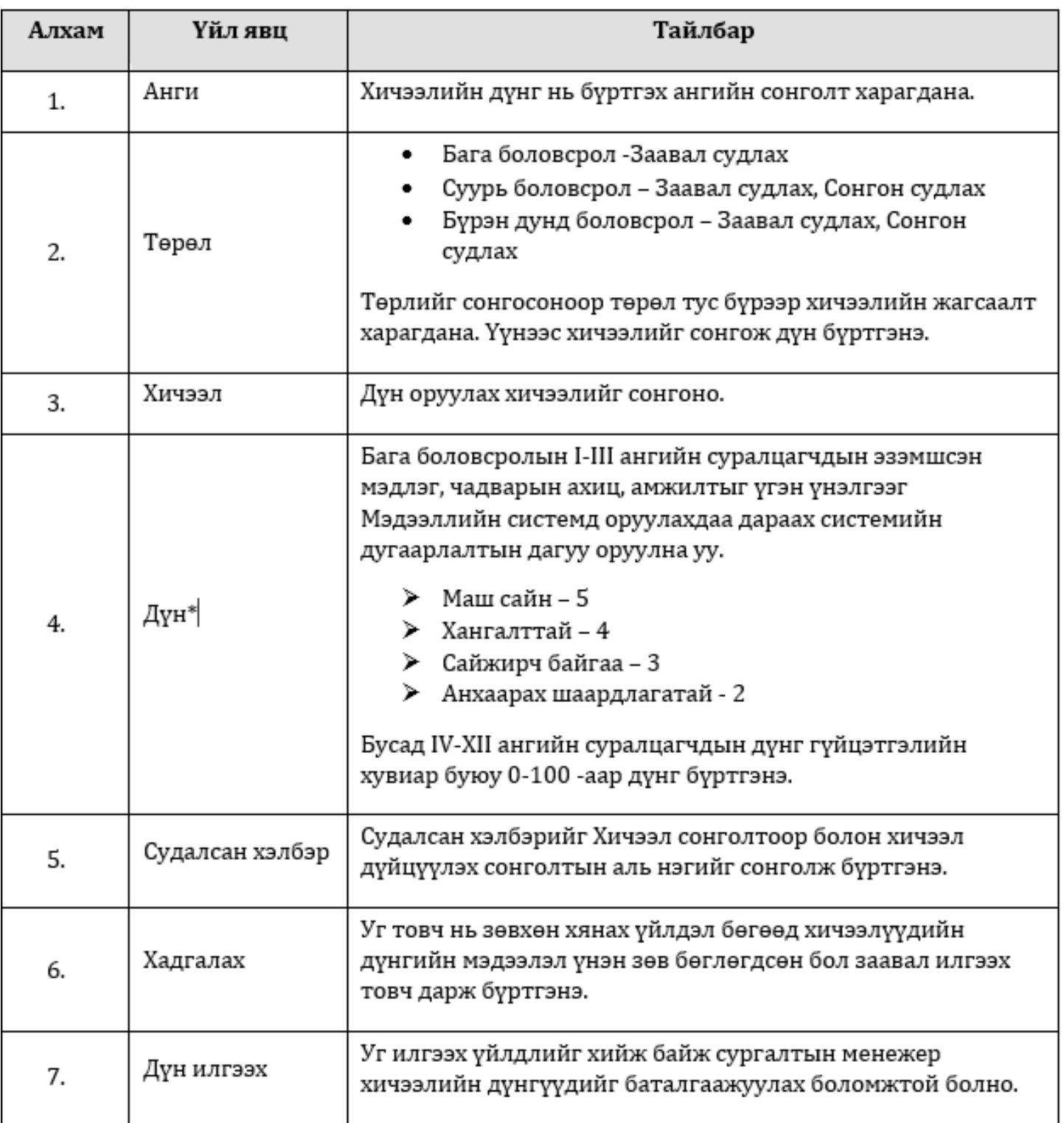

*Дүн\* Монгол Улсын Боловсрол, Шинжлэх Ухааны Сайдын 2013 оны 08 -р сарын 16 өдрийн №А/309 тушаалын нэгдүгээр хавсралт ёсоор ерөнхий боловсролын сургуулийн суралцагчдын болон боловсролын чанарын үнэлгээний журам баримтласан болно.*